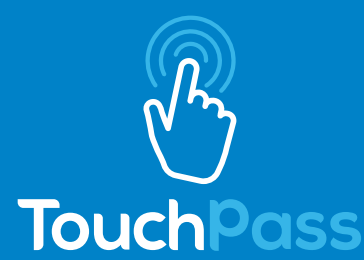

UMO.

## REDEEM A UMO BENEFIT CODE FOR NEW UMO TAP CARD USERS

When you receive your new card, it will be branded with the TouchPass logo. This card will continue to work with the Umo fare payment system.

- 1. Purchase your card at the LTD Customer Service Center at 1080 Willamette St. (\$3).
- 2. Visit UmoPass.com to register your card by selecting "Register" at the bottom of the screen.
- 3. Select "I Want to Use a Card."
- 4. Create your account, enter the card number and select "Register".
- 5. Purchase fare by selecting "Buy" in the top right-hand corner and enter your payment information. Your fare product will be displayed in your account.
- 6. Before boarding, have your tap card ready. When boarding the bus, tap the card on the lower portion of the reader to pay for fare.
- 7. Call LTD Customer Service at 541-687-5555 or visit at 1080 Willamette St. for assistance.

## **To Redeem a Umo Benefit Code Using the Mobile App:**

- 1. Download the Umo Mobility app from the iOS or Android store.
- 2. Open the app and create an account.
- 3. Click on the menu button in the top right-hand corner ("hamburger" button).
- 4. Select "Redeem Benefit" (third line down).
- 5. Enter your unique benefit code and click "Continue".
- 6. Return to the home screen.
- 7. In the "My Wallet" tab at the bottom right corner, select "Validation Code." Your pass QR code will now be displayed.
- 8. When boarding, display the QR Code to the reader to pay for fare.

## **To Redeem a Umo Benefit Code Online for Tap Card:**

- 1. Visit UmoPass.com to register your card by selecting "Register" at the bottom of the screen.
- 2. Select "I Want to use a Card" option.
- 3. Create your account, enter the card number and select "Register".
- 4. The "My Products" page will now be displayed.
- 5. Click on "Redeem Code" in the top right corner of the page, enter code and submit.
- 6. Your new pass will now show on your "My Products" page.